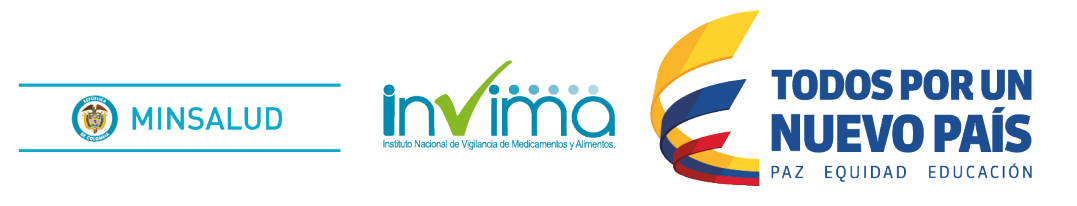

# **ALERTA SANITARIA**

## **Dirección de Alimentos y Bebidas**

Alerta No. 0069 Bogotá ,noviembre 30 de 2017

### **Invima alerta sobre el producto:**

"Mega Max Vitacerebrina"

El Instituto Nacional de Vigilancia de Medicamentos y Alimentos (Invima) informa a la comunidad que se han detectado irregularidades con el siguiente producto:

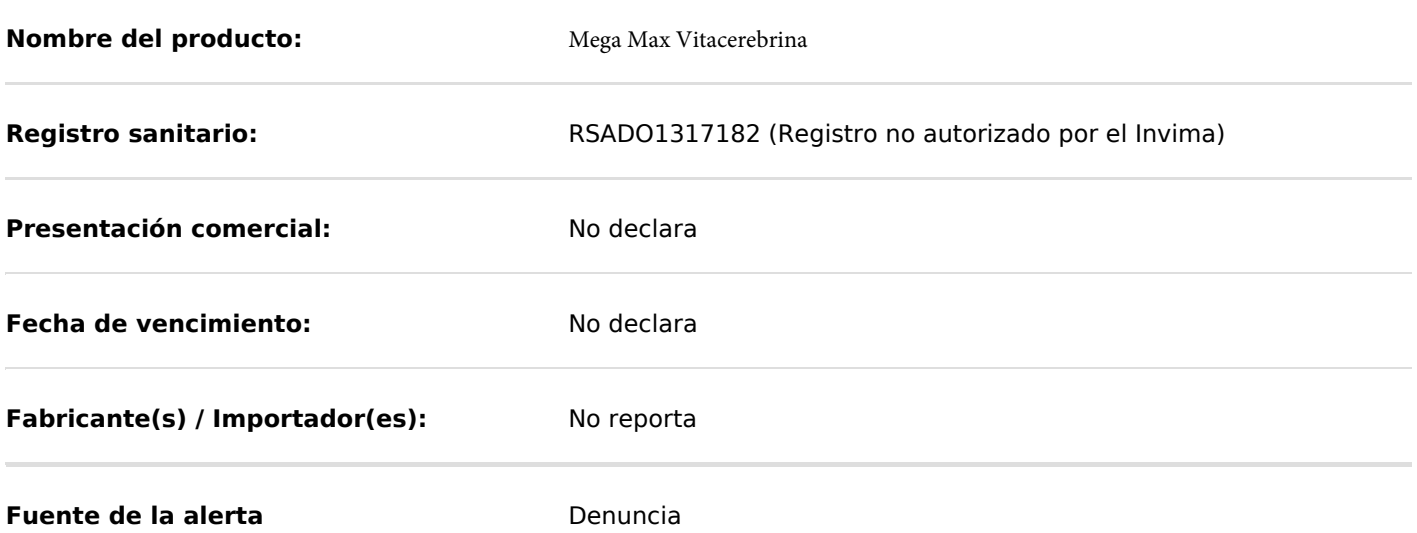

Se ha detectado mediante Denuncia la comercialización de este producto, cuya composición legítima es desconocida y no posee registro sanitario Invima, su comercialización en Colombia es ilegal y se considera un producto fraudulento. Al desconocer su composición, este producto puede contener sustancias que pueden afectar su estado de salud e incluso comprometer su vida.

Es importante resaltar que el Invima ha emitido tres Alertas Sanitarias acerca de productos que utilizan nombres similares al de la presente Alerta:

Alerta sanitaria N° 004 [Vitacerebrina Francesa](http://desarrollo.invima.gov.co/alimentos-y-bebidas-aler-sani/alerta-sanitaria-producto-fraudulento-comercializado-como-vitacerebrina-francesa-pdf/download.html)  [Alerta sanitaria N° 047](http://desarrollo.invima.gov.co/alimentos-y-bebidas-aler-sani/25-08-17-47mega-vitacerebrina-pdf/download.html) Mega Vitacerebrina Alerta sanitaria N° 058 [Vitacerebrina Francesa](http://desarrollo.invima.gov.co/alimentos-y-bebidas-aler-sani/28-09-17alerta-alimentos-consolidadas-pdf/download.html)

Tenga en cuenta las características del empaque del producto fraudulento, como se muestran a continuación:

#### **Medidas para la comunidad en general**

1. Se recomienda a los consumidores que hayan comprado el producto mencionado suspender su consumo.

2. Si ha consumido este producto y si presenta malestar general o síntomas asista a su médico.

3. Denuncie los lugares donde se distribuya o comercialice este producto.

4. Para verificar si el producto cuenta con registro sanitario Invima, consúltelo en la página web a través del enlace que encuentra al final de la alerta o consultando gratis desde su celular Tigo o Movistar al \*767#, teniendo en cuenta los siguientes pasos:

a) Marque desde el teléfono celular al \*767# y luego de la opción llamar

b) Seleccione la opción, "2. Consulta registro sanitario Invima"

c) Luego seleccione el número del producto que se desea consultar, ejemplo: 1. alimentos, 2. medicamentos, 3. Bebidas alcohólicas, etc.

d) Ingrese el número (alfanumérico) del registro sanitario que aparece en el empaque del producto.

e) Finalmente a través de un mensaje de texto llegará la información de los principales datos del registro sanitario.

#### **Medidas para Secretarias de Salud Departamentales, Distritales y Municipales**

1. Realizar las actividades de inspección, vigilancia y control en los establecimientos de su competencia, donde potencialmente puedan comercializar este producto y tomar las medidas sanitarias a que haya lugar.

2. Informar al Invima en caso de hallar este producto.

3. Verificar el cumplimiento de lo solicitado en el presente comunicado

#### **Si desea obtener mayor información comuníquese con el Invima a:**

PBX: 2948700 Ext. 3844

Correo(s) electrónico(s):

- alertaalimentos@invima.gov.co
- contactoets@invima.gov.co

**En los siguientes enlaces podrá acceder directamente a la información de su interés en la página web del Invima.**

- **[Realizar peticiones, quejas, reclamos, denuncias o sugerencias](https://reactivoenlinea.invima.gov.co/pqr_web/corresp/radicar_queja.htm)**
- $\bullet$ **[Realizar reportes en línea de eventos adversos](http://farmacoweb.invima.gov.co:8282/reportesfv/login/loginUsuario.jsp)**
- **[Consultar registros sanitarios](http://farmacovigilancia.invima.gov.co:8082/Consultas/consultas/consreg_encabcum.jsp)**  $\bullet$

Instituto Nacional de Vigilancia de Medicamentos y Alimentos - Invima **Bogotá** Principal: Cra 10 N° 64 - 28 Administrativo: Cra 10 N° 64 - 60  $(1)$  2948700 www.invima.gov.co

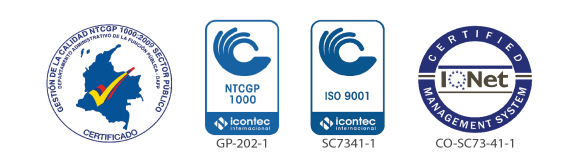

**Página: 3 de 3**